Link do produktu:<https://symfoniaplus.pl/fotki-symfonia-erp-finanse-i-ksiegowosc-p-610.html>

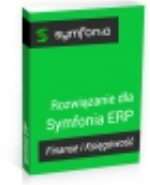

## Fotki (Symfonia ERP Finanse i Księgowość )

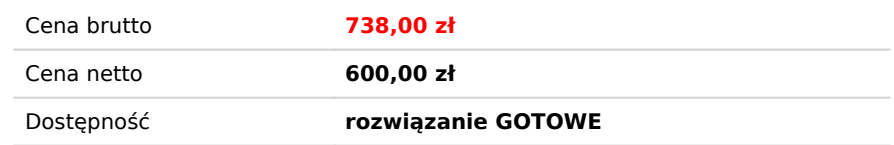

## Opis produktu

## **Fotki do Symfonia ERP Finanse i Księgowość**

Rozwiązanie pozwala na dodawanie zdjęć do kartotek programu Symfonia Finanse i Księgowość. Pliki które możemy dodać muszą być w odpowiednim formacie ( bmp, gif, jpg, tif, png).

## **Instrukcja obsługi – dodawanie zdjęcia do dokumentu**

Aby dodać zdjęcie wchodzimy w interesującą nas kartotekę, klikając prawym przyciskiem myszy na wybranym dokumencie wybieramy opcję Zdjęcia do dokumentów.

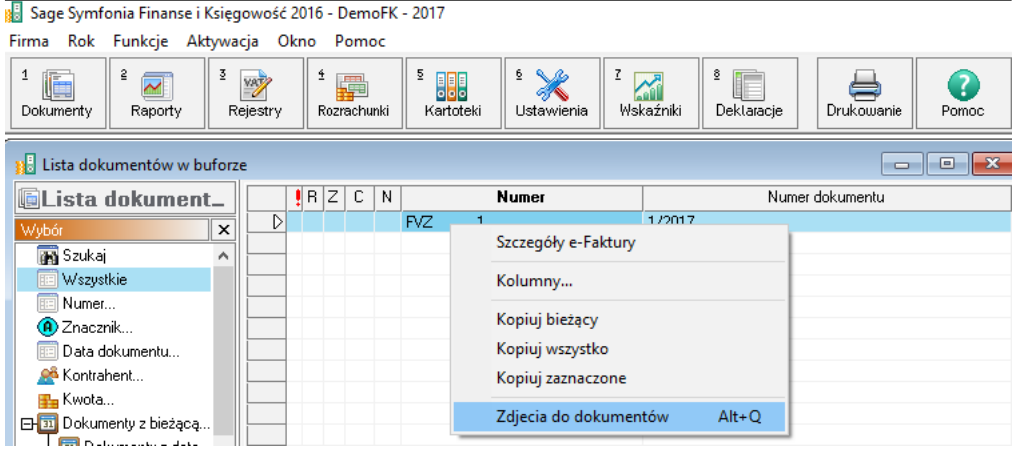

Otwarte zostaje okno, w którym możemy dodać interesujący nas plik. Najłatwiejszym sposobem dodawania jest przeciągnięcie zdjęcia z wybranej lokalizacji do nowo otwartego okna.

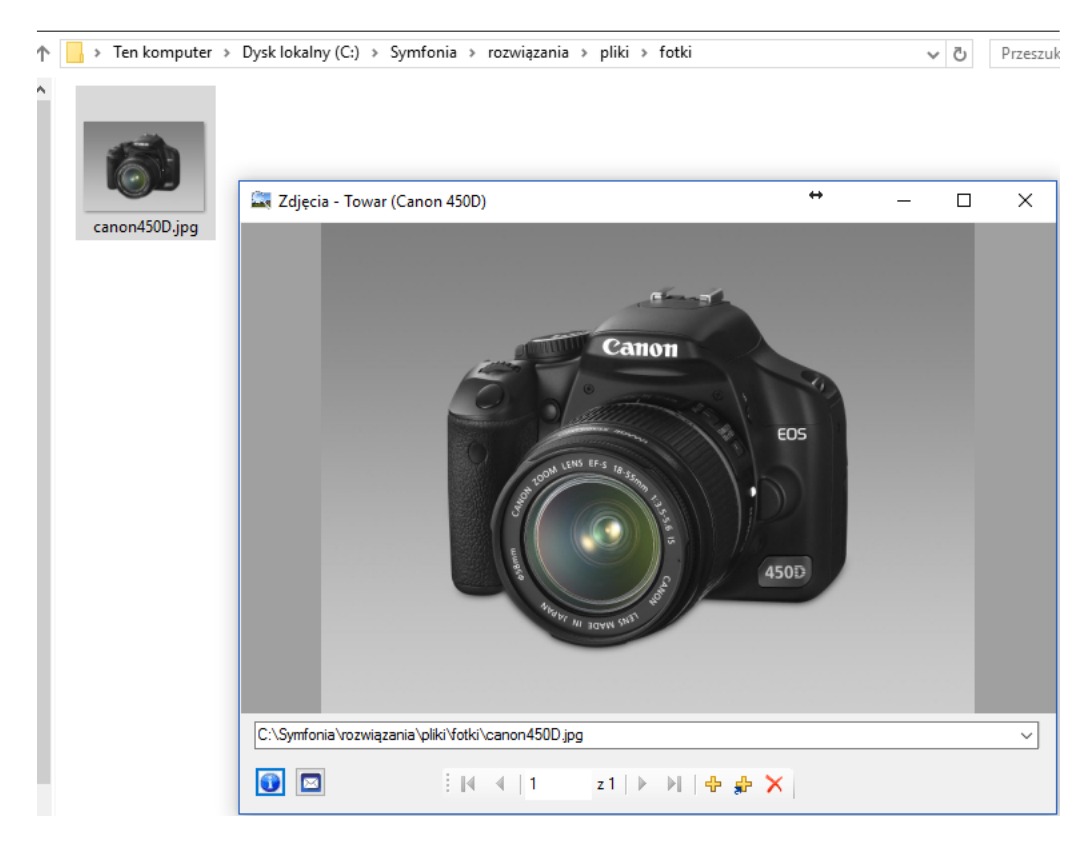

Istnieje możliwość dodawania wielu zdjęć do jednego dokumentu, kontrahenta, pracownika czy też urzędu. Dodatkową opcją rozwiązania Fotki jest możliwość wysyłki plików. Służy do tego biała koperta umieszczona w lewym dolnym rogu okna. Po jej kliknięciu program przeniesie nas bezpośrednio do okienka wysyłki wiadomości wraz z dodanymi załącznikami.

\*Rozwiązanie " Załączniki" umożliwia dodawania plików również w innych formatach tj. PDF, TXT, RTF oraz HTML.